# **SIMATIC S7-300/400 Tips**

**Group Topic**

# **1 Simple PID Controllers for the S7-300/400**

## **Overview**

This programming example shows a method for programming a Proportional Integral Derivative (PID) controller on a S7 PLC. The example is already a fully functioning program, needing only for the user to tie the actual inputs and outputs to appropriate variables to be a working controller. This program is suitable for simple PID applications.

For complex PID applications, Siemens offers the SIMATIC S7 Standard Control software package, which offers numerous features that this applications tip lacks. These features include alarming, scaling, deadband control, feed-forward control, range limiting, ramp/soak steps, and an integrated scheduler. The Standard Control package includes a Windows-based configuration tool that greatly simplifies configuring and tuning a PID loop.

To prepare a user to make these programming changes, the text will explain the basics of the PID controller implemented in the sample code. Below is a brief outline for the rest of this document:

- **1. What does the example program do?**
- **2. Where do you use a PID controller?**
- **3. Auto Mode vs. Manual Mode**
- **4. What does a PID controller do, and how?**
- **5. What are the Sample, Gain, Rate, and Reset?**
- **6. How is the Error figured?**
- **7. How is the Proportional term figured?**
- **8. How is the Integral term figured?**
- **9. How is the Derivative term figured?**
- **10. What if the final Output is too high?**
- **11. What should the user add to make the program work for his system?**
- **12. Adjusting the Reset, Rate, Gain, Sample time and Mode during run-time**

# **PID Explored**

#### **What does the example program do?**

This programming example is a skeleton program for a true PID controller and, as such, requires that the user make a few additions (i.e. read/write input/output variables) before it is fully functional. Before discussing these, however, let's get a better feel for what a PID program actually does through a brief example.

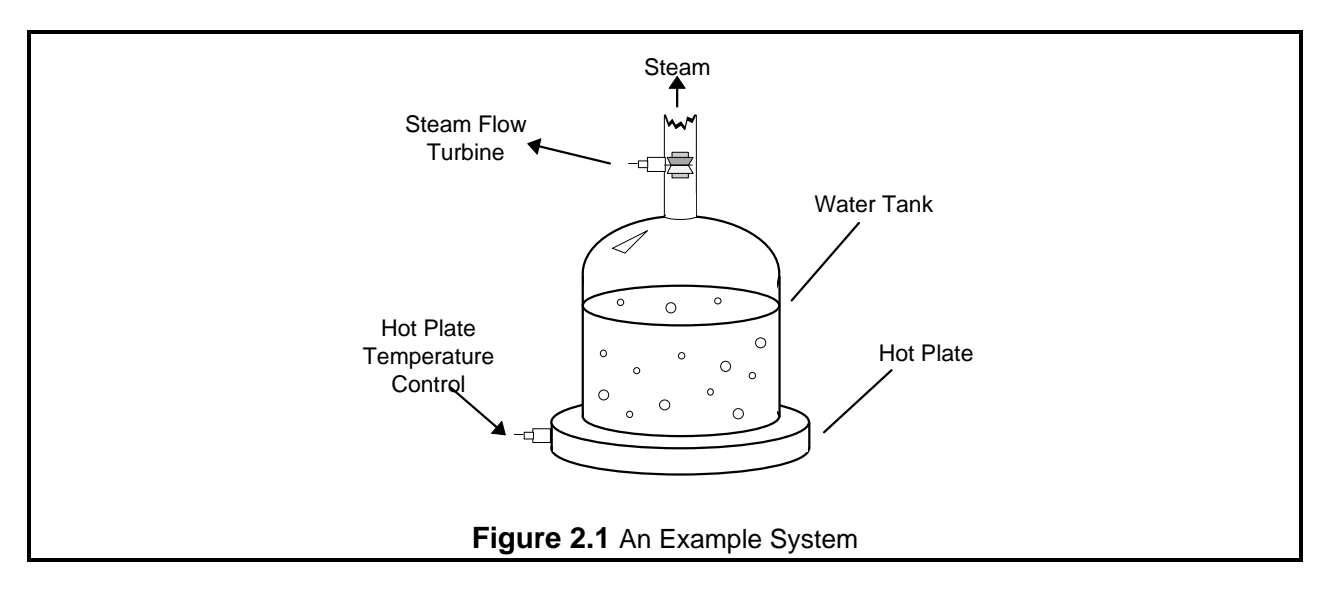

#### **When do you use a PID controller?**

Figure 2.1 shows a picture of an example system to which a user might connect a PID controller. The figure shows a water tank sitting atop a hot plate, with a temperature control device for the hot plate and a small, monitored turbine for measuring the rate of the steam flow. This is a system that will work with a PID controller because of the relationship between the two variables: You can directly control the steam flow rate by adjusting the temperature of the hot plate. Figure 2.2 shows how both variables relate to the PID controller.

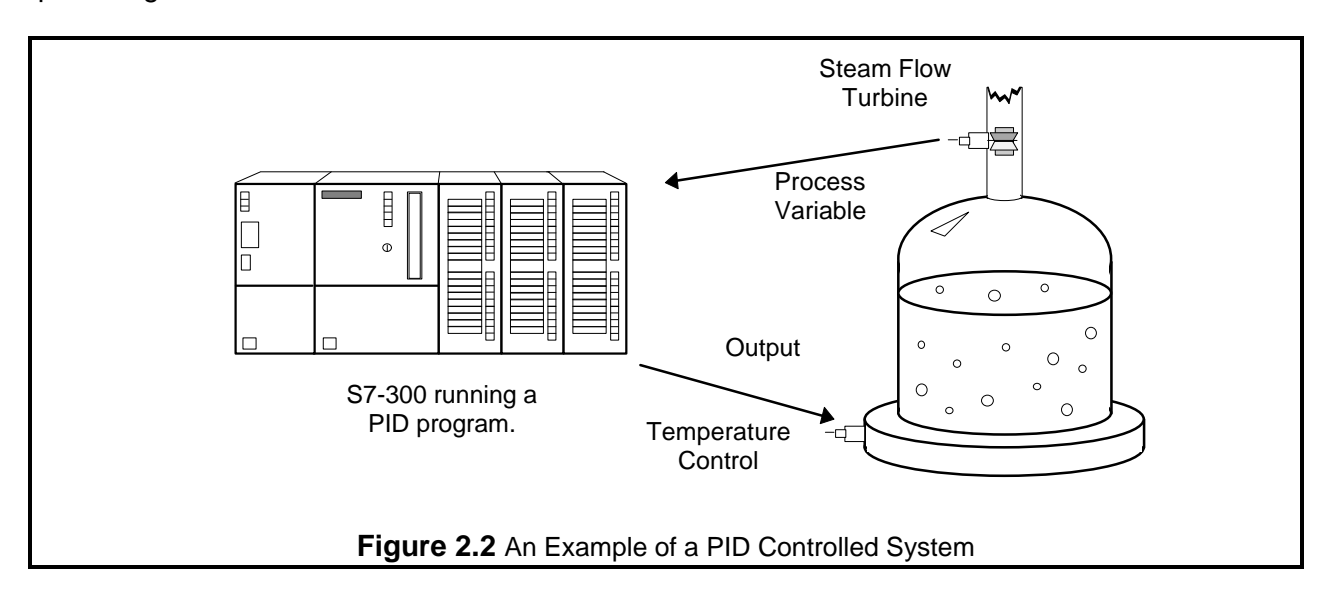

#### **Copyright 1996 by SIEMENS page 2 / 15 Pid.doc Status: 11/96 Version 1.0**

The variable which represents the state of the system being controlled is called the 'Process Variable.' In our example above, you can see that the rate at which the steam spins the turbine is a good indicator of the event that we are trying to control: the speed at which the water is being boiled off. The output is the variable which, being altered by the controller, can affect the process variable by different degrees based on its intensity -- By turning the hot plate up, the water boils more quickly, more steam is produced, and the turbine's speed increases.

Therefore, when a variable that accurately reflects the state of the process and an adjustable control which proportionally affects the process variable, then it is possible to use a PID controller. Common systems using PID controllers are air conditioning systems, solution mixing, heaters, etc.

#### **Auto Mode vs. Manual Mode**

There are two settings available on our PID controller. Putting a controller in *Manual* mode causes the PID loop do nothing, so that the user can directly control the output. The second, *Auto*, is the mode in which the PID loop is actually controlling the system. For the rest of this text, it will be assumed that the controller is in *Auto* mode.

### **What does the PID controller do, and how does it do it?**

Quite simply, a PID controller adjusts the value of its output to try and balance the value of the process variable to a given 'setpoint.' To calculate the output value for a given instance, the controller finds the value of three different terms (using its user defined **Sample** time, **Gain**, **Rate**, and **Reset** values along with the calculated **Error** value): a Proportional term, an Integral term, and a Derivative term.

#### $\textbf{Output} = \textbf{M}_{P} + \textbf{M}_{I} + \textbf{M}_{D}$ *Formula 2.1*

## **What are the Sample, Gain, Rate, and Reset, and where do they come from?**

The *sample rate* is the cycle time (in milliseconds) at which the PID loop recalculates the output. The *gain* controls the sensitivity of the output calculation by affecting the influence of all the terms. The *reset* is a time given in milliseconds which is used to increase or decrease the influence of the Integral term in the equation. Finally, the *rate* value is used to control the influence of the Derivative term in the equation. Each of these values needs to be preset by the user before the PID controller starts.

If the user does not want integral action (no I in the PID calculation), then a value of infinity or a value of 0 should be specified for the integral time. If the user does not want derivative action (no D in the PID calculation), then a value of 0 should be specified for the derivative time. If the user does not want proportional action (no P in the PID), then a value of 0 should be specified for the gain (gain is normally a multiplier in the integral and derivative coefficient calculation, but is removed from the coefficient calculation, if  $gain = 0$ , to allow I, ID, or D loop control).

# **S7-300/400 Tip PID Tip No. 2**

## **How is the Error figured?**

Error is figured as the difference between the normalized values of the setpoint and the process variable. The controller calculates this value in three steps. The first two steps are to change both the setpoint and the process variable into values that are based on a 0 to 1 (normalized) scale. This is done using the formulae:

> **SP = raw\_SP /** *max\_val*  $PV = raw PV / max$ *val Formulae 2.2 & 2.3*

In the above formulae, the **raw\_SP** and **raw\_PV** values are the actual values that come into the controller, and the *max\_val* term is the maximum value that either can take on. For example, if the values of **raw\_SP** and **raw\_PV** were being read in as values from 0 to 27,648, then the *max\_val* term would have the value 27,648.

After these two values have been calculated, the error term is figured as follows:

### $Error = SP - PV$

*Formula 2.4*

#### **How is the Proportional term calculated?**

The proportional term,  $M_P$ , is calculated using the following equation:

#### **MP =** *Gain* **\*** *Error Formula 2.2*

Going back to our earlier example with the water tank, the proportional term says that as the speed of the turbine increases further above the setpoint, the heat is decreased proportionally to bring the speed down. As the turbine slows below the setpoint, the heat is increased to proportionally to bring the speed up.

#### **How is the Integral Term calculated?**

The integral term, M<sub>I</sub>, is calculated using the following equation:

 $M<sub>I</sub>$  = Bias + ( $C<sub>I</sub>$ <sup>\*</sup> *Error*) *Formula 2.3*

In this equation, two new terms are introduced. The first,  $C<sub>1</sub>$ , is the coefficient of the Integral term, and is calculated from the **Reset**:

#### **CI = Gain \* (Sample / Reset)** *Formula 2.4*

Both the **Sample** and **Reset** terms were introduced earlier, but in this equation their uses become apparent. The larger the **Reset** value is, the less impact the integral term will have on the output, while larger **Sample** times give it a bigger influence (**Sample** time also affects the Derivative term, which will be explained later).

Abstractly, however, the **Bias** value (ideally) grows to an output level that keeps the system stable, letting the Proportional and Derivative terms handle any small fluctuations. In relation to our water tank example from earlier, this means that eventually the Bias portion of M<sub>I</sub> would be the only significant contribution to the final output value, and the  $M_P$  and  $M_D$  terms would only be active (non-zero) when a fluctuation occurred.

At a time **n** the equations for **MI** and the **Bias** term are:

#### $M_{I,n}$  = Bias<sub>n-1</sub> + (C<sub>I</sub>  $*$  Error)  $Bias_n = M_{I,n}$ *Formula 2.5*

# **How is the Derivative term calculated?**

The derivative formula for a given time **n** is calculated with the following equation:

$$
\mathbf{M}_{\mathbf{D}} = \mathbf{C}_{\mathbf{D}} \cdot (\mathbf{P} \mathbf{V}_{\mathbf{n} \cdot \mathbf{1}} - \mathbf{P} \mathbf{V}_{\mathbf{n}})
$$
  
Formula 2.6

This formula only introduces 1 new term,  $C_{D}$ , which is calculated using Formula 2.7.

### $C_D$  = Gain  $*$  (Rate / Sample) *Formula 2.7*

The **Sample** term (which is also used in figuring **CI**) is the sample time from earlier. In the Derivative term, the **Sample** time is indirectly proportional to the derivative component, while the **Rate** is directly proportional.

# **What if the final output value is too high?**

During many processes (such as the water tank example earlier), the Process variable doesn't respond immediately to a change in the value of the output -- if the water in the tank were ice cold, then even an output of 100% is not going to cause an instantaneous increase in steam flow. Likewise, setting the output to 0% when the water is boiling doesn't provide an immediate reduction in steam production.

Because of this 'system inertia,' the output value for a give time could take on a value greater than 100% or less than 0%. In response to this, the PID program implements Output Clamping. If the output is greater than 100%, then it is clamped to 100%. If the output falls lower than 0%, then it is held to 0%.

The only problem left to solve lies with the **Bias** portion of the Integral term. When the output for a system remains at 100% for a long period of time (such as when heating up cold water in our tank from earlier), the integral sum (which the **Bias** term represents) can grow to extremely large values. This means that when the variable starts responding, the **Bias** term will be keeping the calculated output well over 100% until it can be wound down. This generally results in the output swinging wildly from one limit to the other, but can be avoided using Bias Clamping.

There are a few different types of Bias Clamping, but the only pertinent one here is the one used in the program. There are two different conditions which cause Bias clamping to occur and two formulae as well:

> **If Output > 1**  $\textbf{Bias} = 1 - (\textbf{M}_P + \textbf{M}_D)$ *Formula 2.8*

**If Output < 0**  $\textbf{Bias} = -(M_P + M_D)$ *Formula 2.9*

As the formulae show, when the **Output** grows to be greater than 1, the value of the **Bias** is adjusted so that the sum of **MP**, **MD**, and the **Bias** will be 1. Likewise, when the **Output** slips below 0, the value of the **Bias** is adjusted so that the above sum will be 0. The adjusted **Bias** value is then clamped such that its maximum value is 1 and its minimum value is 0.

#### **What should be added to make the program work for the system?**

- 1. Read in the Process Variable
- 2. Write the Output
- 3. Set the Setpoint
- 4. Adjust the scale for the Input and Setpoint
- 5. Adjust the scale for the Output
- 6. Adjust the **Reset**, **Rate**, **Gain**, and **Sample** time values.

#### *Read in the Process Variable*

The Process variable (the variable which accurately reflects the state of the system to be controlled) should be passed to the PV parameter of the function block.

#### *Write the Output*

The OUT parameter of the PID loop should be set to the analog output being controlled in the PID function block call.

#### *Set the Setpoint*

The user's code must pass the Setpoint value to the PID function block via the SP parameter.

## *Adjust the scale for the Process Variable and Setpoint*

In networks 6 through 11 of the PID function block, the program converts the (raw) PV value into a normalized (0-1) value based on a scale of 0 to 27,648. If the value that the user is reading in is on a different scale, the user has to change the 27,648s in these networks to the new value. For example, if the scale were 0 to 100, you would change the 27,648s to 100s.

Another approach would be to change the scale of the PV and SP to the 0 to 27,648 scale before passing them to the PID function block. This could be done with code in the calling block, or by a scaling function block.

#### *Adjust the scale for the Output*

In the last network in the program, the Output value is changed from a normalized value (0-1) into a scaled number (0-27,648). As in the above section, to change the scale of the output, simply change the 27,648 into the new maximum value (or rescale the output after the function block returns).

#### *Adjust the Reset, Rate, Gain, and Sample time values*

The final thing that the user's code needs to implement is the setting of the **Reset**, **Rate**, **Gain**, and **Sample** time values. If the PID loop's instance DB is configured as retentive, this need only be done once, by hand, after the instance DB is created in the PLC. If the PID loop's instance DB is not retentive, the loop tuning parameters must be set after each PLC restart. This could be done in OB100 (Complete Restart OB). For a PID loop instance data block *n*, the values should be placed as follows:

> **Reset** ⇒ DB*n*.DBD18 (real), time in milliseconds **Rate** ⇒ DB*n*.DBD14 (real), time in milliseconds **Gain** ⇒ DB*n*.DBD10 (real), unitless factor **Sample** ⇒ DB*n*.DBD22 (real), time in milliseconds

The sample time should be set to the same period at which the PID loop function block called.

#### **Adjusting the Reset, Rate, Gain, and Sample time, and Mode during run-time** Changes in the **Reset**, **Rate**, **Gain**, and **Sample** time values take effect the next time the PID loop function block is called.

The PID loop mode is controlled via the mode req function block parameter. When mode req is FALSE (0), the loop will transition to or remain in Manual mode when the function block is next called. When mode req is TRUE (1), the loop will transition to or remain in Auto module when the function block is next called.

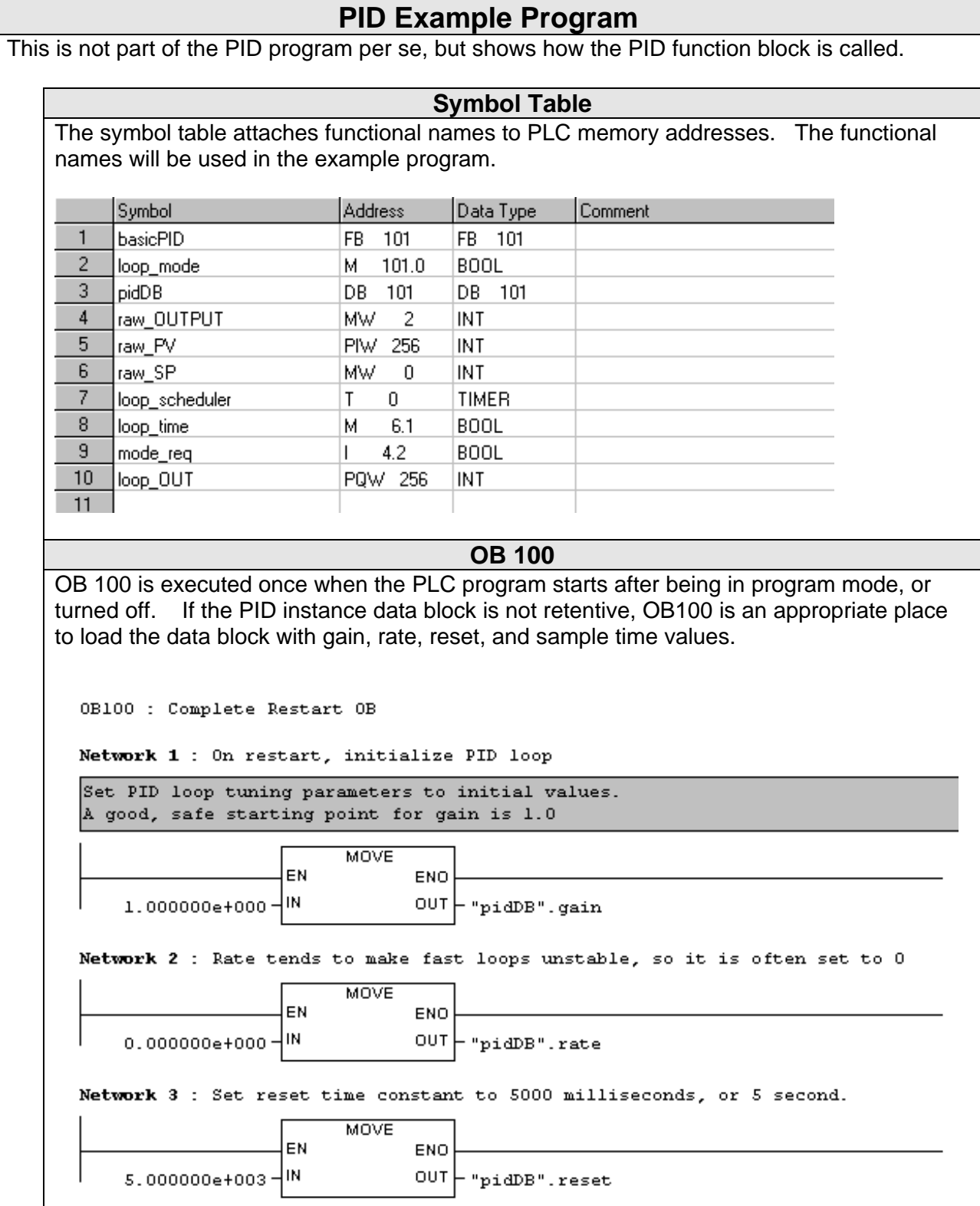

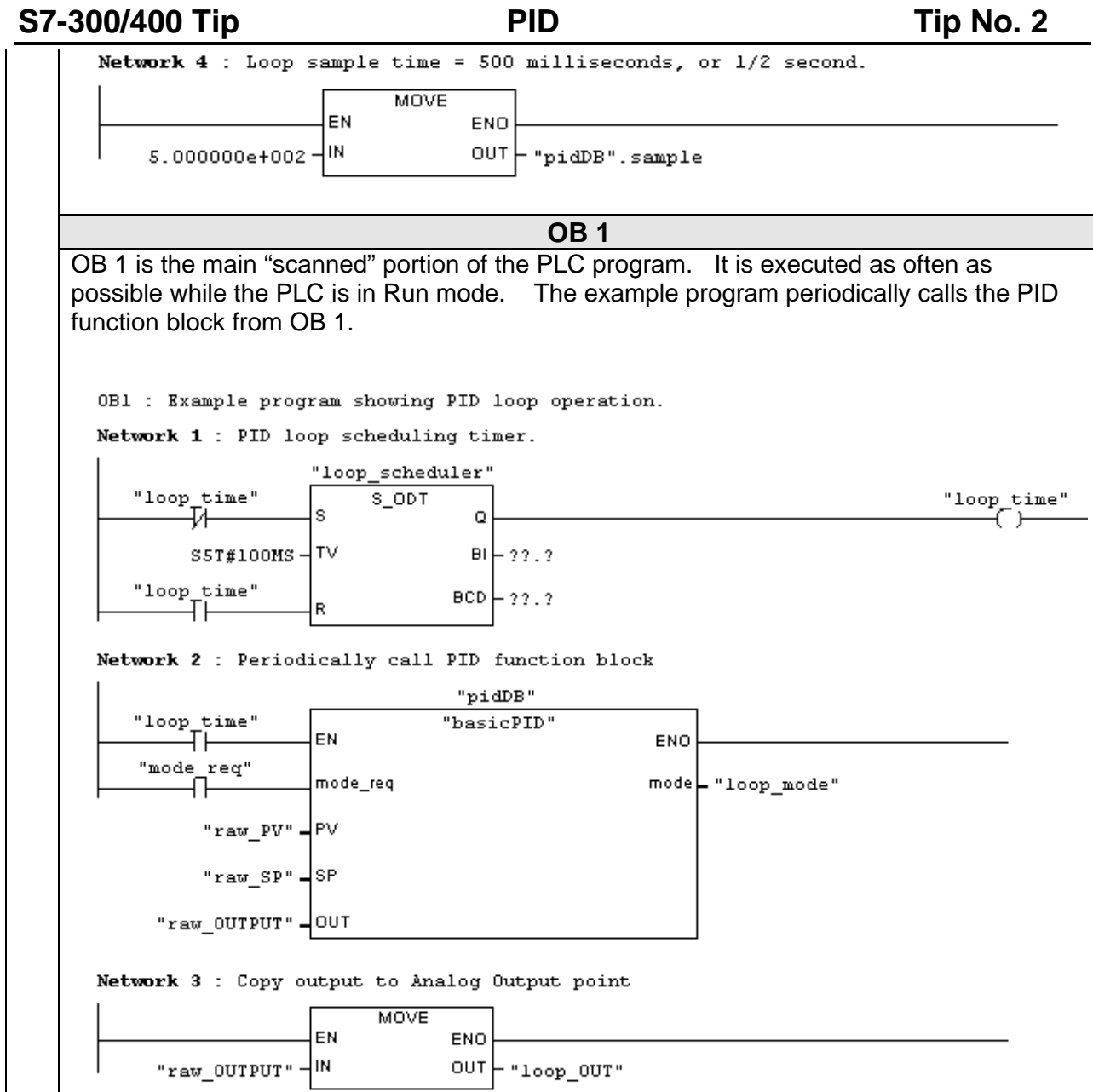

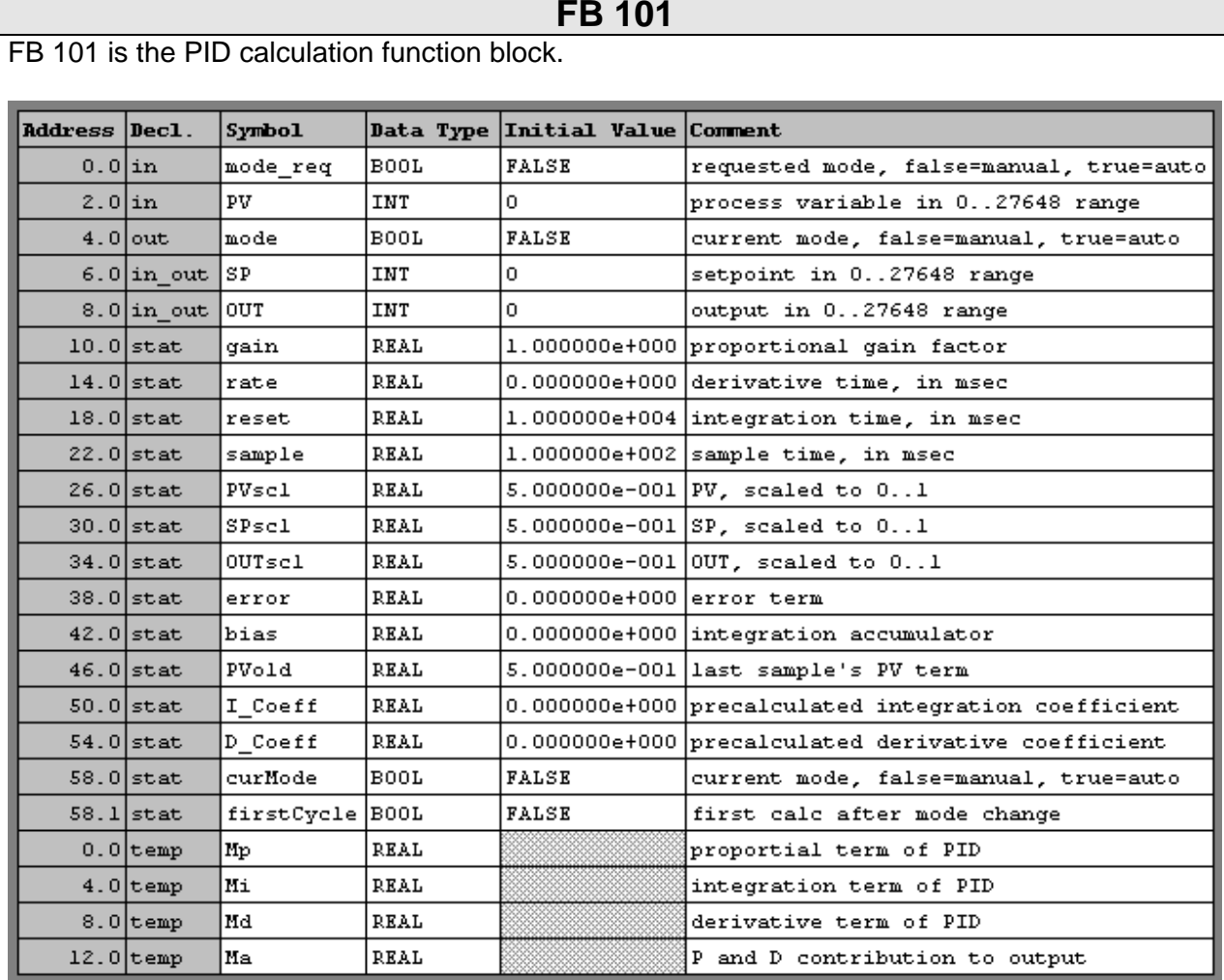

FB101 : Basic PID, without alarms, options, etc.

This function block performs a simple, position algorithm PID calculation. The block should be called with a separate instance data block for each PID loop. For each PID loop, the block should be called regularly at the interval specified in the #sample parameter.

The engineer is responsible for setting appropriate values in the #gain, #rate,  $#reset$ , and  $#sample$  fields in the instance data block. The other fields in the be changed by the programmer: these fields are used by the loop for internal calculations.

While in Manual mode, the loop does not perform the PID calculation. The user may write values to the OUT parameter to manually control the output while in Manual mode. While in Auto mode, the loop does the PID calculation and writes to the output. On a Manual -> Auto transition, the loop does a "Bumpless Transfer" The loop sets the setpoint (SP parameter) to the current PV, and sets the loop's integration term (#bias) to the current output (OUT parameter). This has the effect of keeping the calculated loop output at the same value as the last Manual mode loop output. After putting a loop in Auto mode, you should change the SP (setpoint) to the required value, as the "Bumpless Transfer" will have changed it to equal the PV.

#### **Copyright 1996 by SIEMENS page 10 / 15 Pid.doc Status: 11/96 Version 1.0**

SIMATIC S7-300/400 customers have free use of the application tips. These tips are only a general approach to using the S7-300/400 with various applications. Your specific application may be different. It is your responsibility to use the SIMATIC S7-300/400 properly in your applications.

# **FB 101**

Network 1 : precalculate PID coefficients  $0.000000e+000$ L  $\mathtt{T}$ #I Coeff //default to no I term  $\mathbf L$  $#reset$ //if reset =  $0$ , then  $=$  = R // no integration done JС noi  $#$ sample //if reset  $\leftrightarrow$  0 then L TAK //I\_Coeff := sample/reset  $/ R$  $#I$  Coeff T //D\_Coeff := rate/sample noi: L  $#rate$ L #sample  $/ R$  $\mathtt{T}$  $$D$ <sup>Coeff</sup> Network 2 : multiply I, D coefficients by gain, if gain used  $0.000000e+000$ //if (gain  $\ll 0.0$ ) L L #qain  $==R$ JC. mdch  $#I_Coeff$ // then I\_Coeff := I\_Coeff \* gain L  $*_{R}$ #I Coeff T #D Coeff // then  $D_Coeff$  :=  $D_Coeff$  \* gain Ŀ L  $#$ qain  $\star$  R T  $$D$  Coeff Network  $3$ : Auto  $\rightarrow$  Manual transition mdch: AN  $\texttt{fmode\_req}$ //Manual requested  $\Delta$ #curHode //..and currently Auto **JCN** //if not Auto->Manual, check Manual->Auto ckma  $\mathbb{R}$ #firstCycle //set flags for Manual mode  $\mathbf{R}$ #curMode  $\mathbb{R}$ #mode **BEC** //and done with PID calculation, so exit Network 4 : Manual->Auto Transition ckma: A #mode req //Auto requested //..currenly in Manual AN #curMode **JCN** ckmn //if no mode change, then next rung L **#OUT** //Bumpless transfer: ITD // bias = output, in  $0..1$  range  $_{\tt DTR}$ 2.764800e+004 L  $/ R$  $\mathtt{T}$ #bias // output -> bias #PV  $// PV$  -> setpoint L #SP T s #firstCycle //set flags for Auto S. #curMode s  $#mode$ Network 5 : If manual mode, then done ckmn: AN #curMode **BEC** 

#### **Copyright 1996 by SIEMENS page 11 / 15 Pid.doc Status: 11/96 Version 1.0**

Network 6 : scale PV: if > 100% then clamp at 100% #PV L //if  $PV \le 27648$ L 27648  $\,>$  T  $p1t1$ JCN //then next rung 1.000000e+000 //else set scaled L  $#PVsc1$  $//$  PV to 100% т JU psdn Network 7 : if  $PV < 0$ <sup>\*</sup>, then clamp to  $0$ <sup>\*</sup> #PV //if  $PV > 0$ pltl: L L  $\circ$  $\leq$  =  $\Gamma$ **JCN**  $pgt0$ //then next rung  $0.000000e{+}000$ //else set scaled L T #PVscl  $//$  PV to 0% JU psdn Network 8 :  $0 \leq PV \leq 100$ , so PVscl = PV/27648 #PV pgt0: L //PV known to be positive, so sign ok  $_{\tt DTR}$ //convert PV to real 2.764800e+004 L /R //convert to 0..1 scale T  $$PVsc1$ Network 9 : Scale setpoint: if SP > 100%, clamp to 100% psdn: L **#SP** //if SP  $\leq$  100% L 27648  $\prec$  I JC.  $slt1$ //then next rung 1.000000e+000 //else set scaled SP L #SPscl  $//$  to  $100%$ т JU ssdn Network 10 : if  $SP < 0$ ; clamp to  $0$ ; sltl: L #SP //if  $sp \ge 0$ L  $\mathbf{0}$  $>=1$ JC.  $sgt0$ //then next rung  $0.000000e{+}000$ //else set scaled SP L #SPscl т  $//$  to  $0$ <sup>\*</sup> **JII** ssdn Network 11 :  $0* < SP < 100*$ , so SPscl = SP / 27648 sgt0: L #SP //SP known to be positive, so sign ok  $_{\tt DTR}$ //convert SP to real 2.764800e+004 L  $/ R$ //convert to 0..1 scale  $\mathtt{T}$ #SPscl Network 12 : calculate error ssdn: L #SPscl //error =  $SP - PV$  $$PVsc1$ L  $-**R**$  $\mathtt{T}$ #error

**Copyright 1996 by SIEMENS page 12 / 15 Pid.doc Status: 11/96 Version 1.0**

Network 13 : Calculate PID terms г #gain //error still in AC2  $\star$  R  $\mathtt{T}$ #Mp //Mp = gain \* error #error L  $#I_Coeff$ L  $\star$  R #bias L  $+R$ #Mi //Mi = bias +  $(I_Coeff * error)$ т  $0.000000e+000$ L т #Md //Md defaults to 0 Network 14 : If derivative used then calculate Md Md is only used if the rate > 0 ms, and we have a "last sample's PV" to calculate the change from. #D Coeff //if rate =  $0$ L  $0.000000e+000$ L  $\ll$ R AN #firstCycle //or first cycle in Auto JCN noMd //then next rung г #PVold #PVscl L  $-**R**$  $\sharp D\_Coeff$ L  $\star$  R  $\mathtt{T}$ #Hd //else Md =  $D\_Coeff$  \* (PVold - PV) noMd: NOP  $\circ$ Network 15 : Calculate provisional output (before bias clamping) #PVscl L //store current PV for next Md calc  $\mathtt{T}$ #PVold #Mp L #Md L.  $+R$ т #Ма  $//Ma = Mp + Md$ L #Πi  $+R$ T #OUTscl //provisional output = Ma + Mi Network 16 : Bias Clamping: if Output > 100%, clamp and backcalculate bias L #OUTscl L 1.000000e+000  $\leq$  = R JС  $bc0$ //if output  $\leq 1$  then next rung T #0UTscl //else clamp output to 100% #Ma //and back-calcuate Mi so that L // Ma + Mi =  $100$ %  $-R$ **#Mi** T bias TTT. bc0: NOP  $\Omega$ 

**Copyright 1996 by SIEMENS page 13 / 15 Pid.doc Status: 11/96 Version 1.0**

Network 17 : Bias Clamping: if Output < 0%, clamp and backcalculate bias г #OUTscl  $0.000000e+000$ L  $>= R$ JC. bias //if output >= 0 then next rung  $\mathtt{T}$ #OUTscl //else clamp output to 0% #Ма //and back-calculate Mi so that L // Ma + Mi =  $0$ \* **NEGR** #Hi т Network 18 : Clamp bias to 0..1 range bias: L #I Coeff //if bias not used, then skip  $0.000000e+000$ L  $=$  = R J.C. dout. ffMi //if  $Mi > 1.0$ L 1.000000e+000 L  $\leq$  = R JC.  $bltl$  $\mathtt{T}$ ffMi  $//$  Mi := 1.0 bltl: L #Hi //if  $Mi < 0.0$ L  $0.000000e+000$  $>= R$ JC. bgt0 #Hi  $77$  Mi  $:= 0.0$ T #Hi  $bqt0: L$ #bias т //bias = clamped Mi Network 19 : Reset first cycle flag and unscale output dout: SET //reset first cycle flag  $\mathbb{R}$ #firstCycle L #OUTscl //convert output to 0..27648 L 2.764800e+004  $*_{R}$ TRUNC //and convert to integer T #OUT

# **General Notes**

The SIMATIC S7-300/400 Application Tips are provided to give users of the S7-300/400 some indication as to how, from the view of programming technique, certain tasks can be solved with this controller. These instructions do not purport to cover all details or variations in equipment, nor do they provide for every possible contingency. Use of the S7-300/400 Application Tips is free.

Siemens reserves the right to make changes in specifications shown herein or make improvements at any time without notice or obligation. It does not relieve the user of responsibility to use sound practices in application, installation, operation, and maintenance of the equipment purchased. Should a conflict arise between the general information contained in this publication, the contents of drawings or supplementary material, or both, the latter shall take precedence.

Siemens is not liable, for whatever legal reason, for damages or personal injury resulting from the use of the application tips.

All rights reserved. Any form of duplication or distribution, including excerpts, is only permitted with express authorization by SIEMENS.